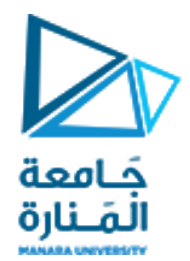

**معالجة الصور الرقمية المحاضرة /7/ - عملي**

**الدكتور عيسى الغنام المهندسة ايه خيربك**

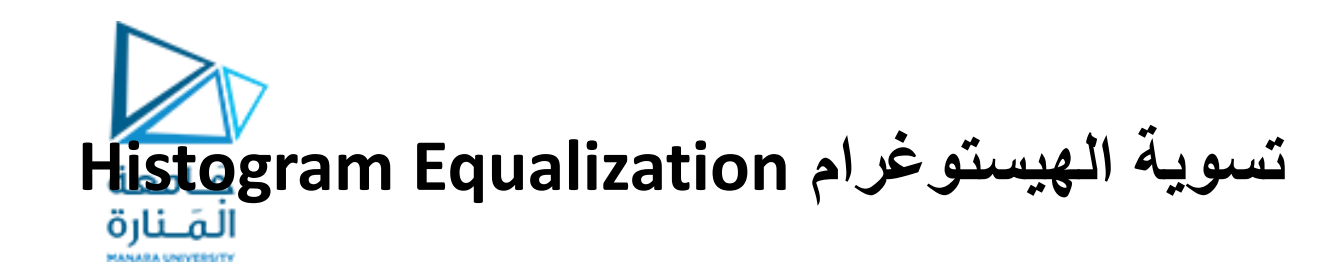

- ليكن لدينا الصورة jpg2. المعطاة ضمن المجلد الخاص بالمحاضرة:
	- .1 قراءة الصورة وتخزينها ضمن المتحول a. .2 تحويلها إلى المجال الرمادي. .3 إيجاد الصورة الناتجة عن تسوية الهيستوغرام.
	- .4 عرض كل من الصورتين والهيستوغرامين على شكل واحد.

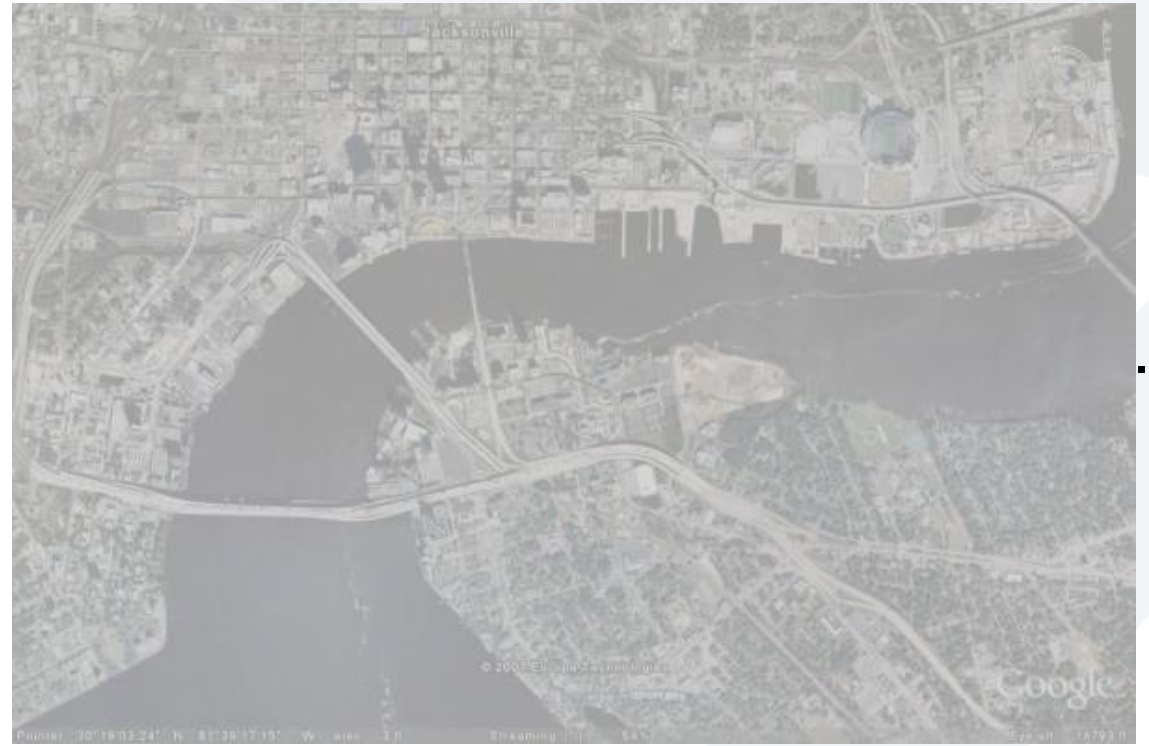

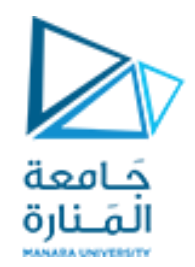

**كود التسوية:**

```
clear
close all
clc
```

```
a=imread('2.jpg');
a=rgb2gray(a);
```

```
b=histeq(a);
```

```
figure;
subplot (2,2,1) ; imshow(a); title ('Original Image');
subplot (2,2,3) ; imhist(a); title ('Original Histogram'); axis tight
subplot (2,2,2) ; imshow(b); title ('Equalised Image');
subplot (2,2,4) ; imhist(b); title ('Equalised Histogram'); axis tight
```
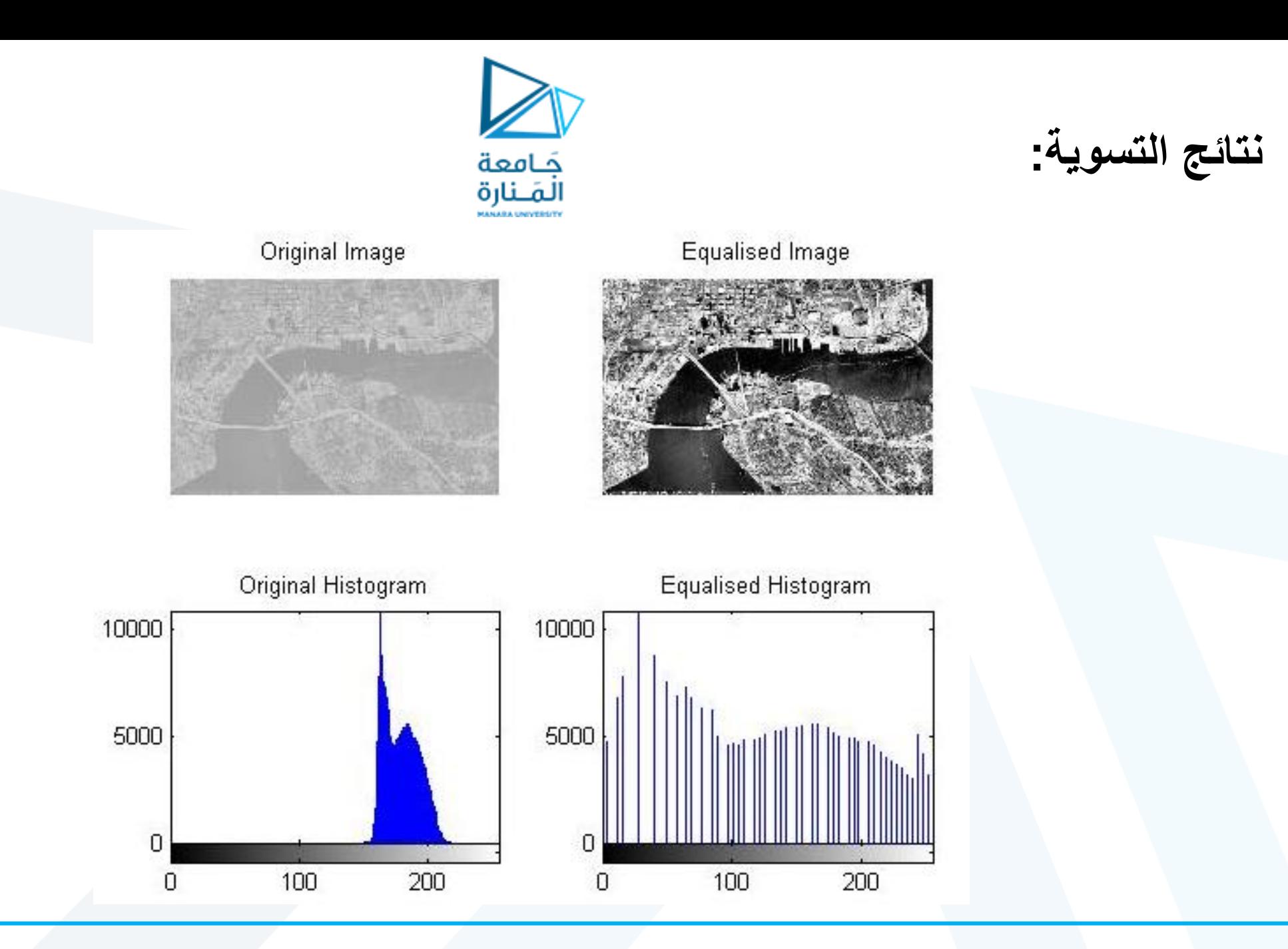

**الفرق بين توسيع الهيستوغرام و تسوية الهستوغرام:**

- بالمقارنة بين عمليتي تسوية الهيستوغرام وتوسيع الهيستوغرام، يمكن استنتاج بعض التشابه بينهما، لكن بالتدقيق في آلية عمل كل منهمل يمكن اكتشاف الفرق الرئيسي بين العمليتين.
	- يطلب كتابة كود لمقارنة كل من عمليتي توسيع الهيستوغرام، وتسوية الهيستوغرام، وعرض النتائج ومقارنتها.

**التوسيع***:*

$$
b = \frac{r - r_{min}}{r_{max} - r_{min}} \cdot (l - 1)
$$
  

$$
b = \frac{c - c_{min}}{c_{max} - c_{min}} \cdot (l - 1)
$$

```
clearclose all
clc
```
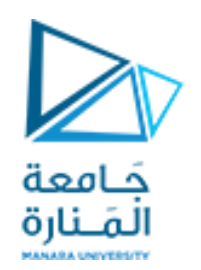

**كود المقارنة:**

a=imread('2.jpg'); a=rgb2gray(a); a=im2double(a);

```
rmin=min(min(a));
rmax=max(max(a));
b=(a-rmin)./(rmax-rmin);
```

```
c=histeq(a);
```

```
figure;
subplot (2,3,1); imshow(a); title ('Original Image');
subplot (2,3,4) ; imhist(a); title ('Original Histogram'); axis tight
subplot (2,3,2); imshow(b); title ('Stretched Image');
subplot (2,3,5) ; imhist(b); title ('Stretched eq Histogram'); axis tight
subplot (2,3,3); imshow(c); title ('Equalised Image');
subplot (2,3,6) ; imhist(c); title ('Equalised Histogram'); axis tight
```
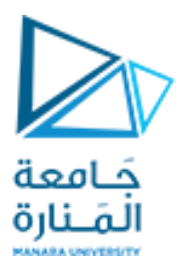

## Stretched Image

Original Image

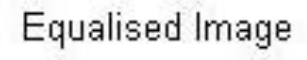

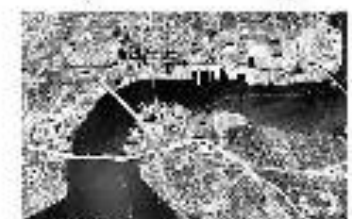

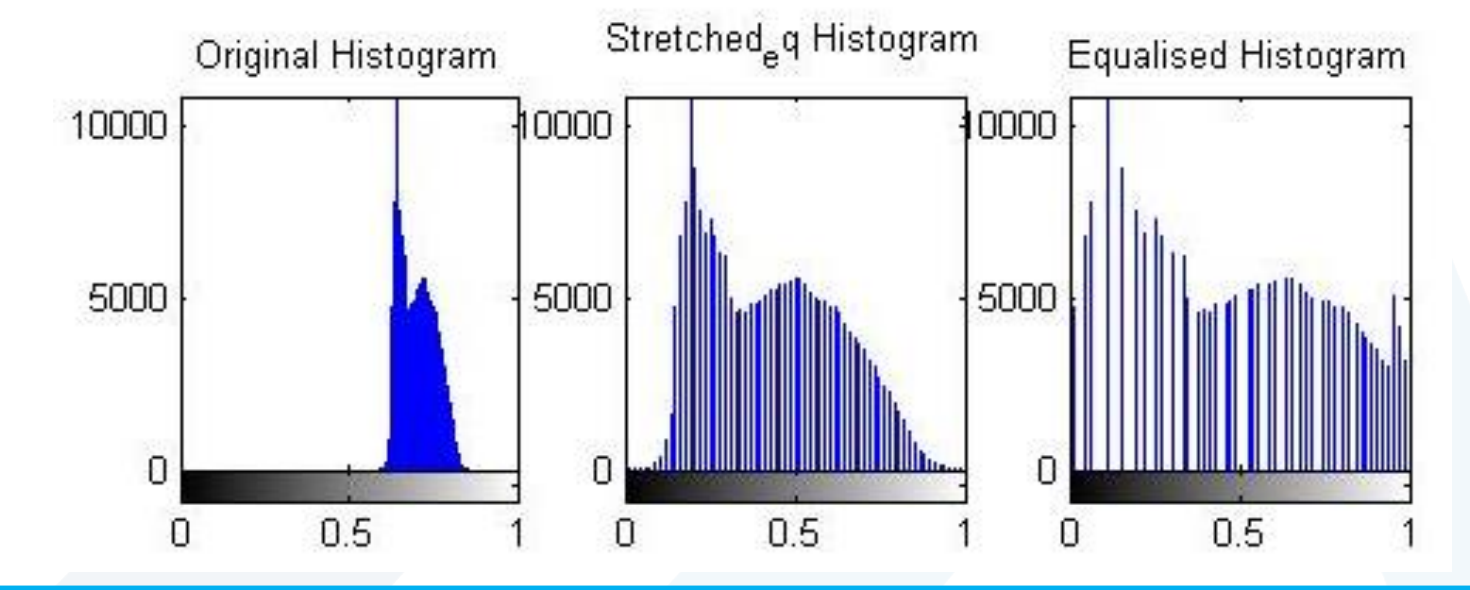

## **نتائج المقارنة:**

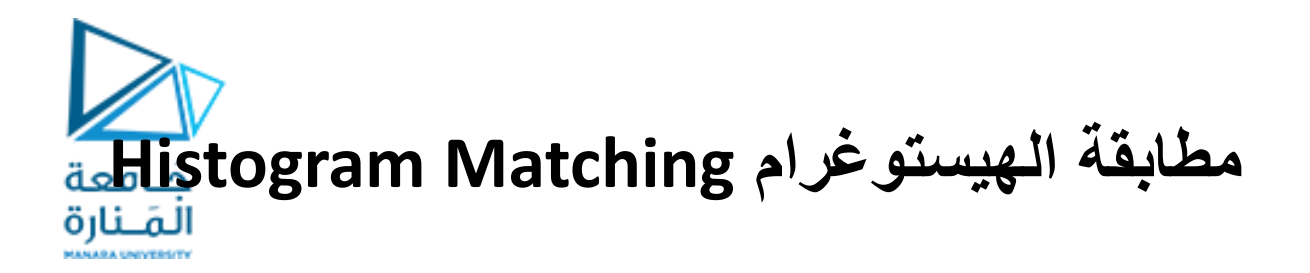

• لتكن لدينا الصورة 1.jpg، نريد جعل هيستوغرامها مطابقاً لهيستوغرام صورة أخرى مرجعية 2.jpg، والمطلوب كتابة الكود البرمجي المناسب لقراءة كل من الصورتين ثم تحديد هيستوغرام الصورة الثانية ومطابقة هيستوغرام األولى معها، ثم عرض جميع الهيستوغرامات والصور الناتجة على شكل واحد.

```
حَـامعة
المَـنارة
```
**كود المطابقة:**

```
all clearclose all
clc
```

```
a=imread('1.jpg');
a=rgb2gray(a);
```

```
b=imread('2.jpg');
b=rgb2gray(b);
```

```
\% d=imhistmatch(a,b);
d=histeq(a,imhist(b));
```

```
figure;
subplot (2,3,1) ; imshow(a); title ('Original Image');
subplot (2,3,4) ; imhist(a); title ('Original Histogram'); axis tight
subplot (2,3,5) ; imhist(b); title ('Desired Histogram'); axis tight
subplot (2,3,3) ; imshow(d); title ('Result Image'); 
subplot (2,3,6) ; imhist(d); title ('Result Histogram'); axis tight
```
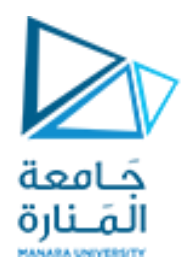

**نتائج المطابقة:**

Original Image

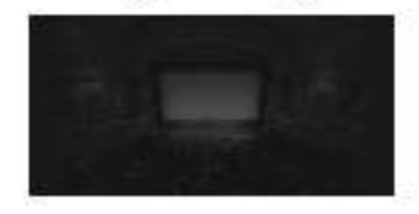

Result Image

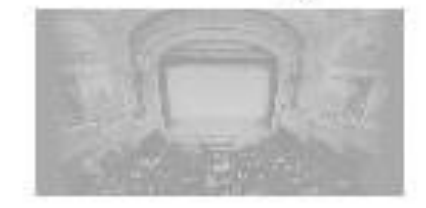

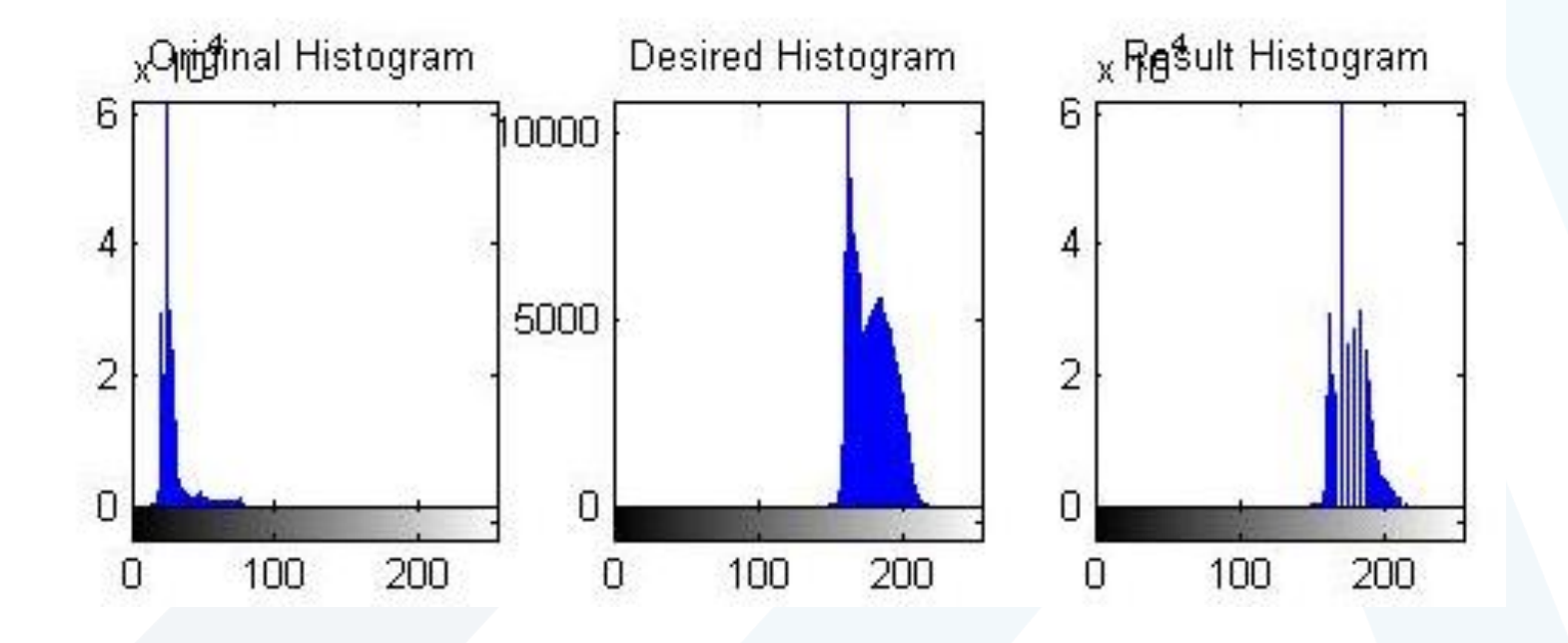

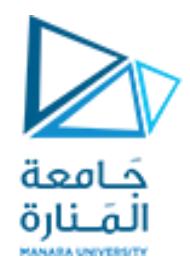

## GOOD LUCK ..